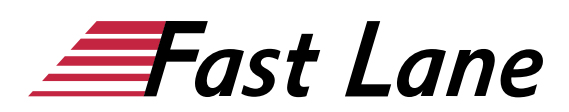

# Microsoft Project 365 Kompakt (PJ365K)

#### **ID** PJ365K **Preis** 990,– € (exkl. MwSt.) **Dauer** 2 Tage

#### **Kursüberblick**

In diesem Kurs lernen Sie nach einer kurzen Einführung die Grundlagen des Projektmanagements, Schritt für Schritt, wie Sie Projekte erstellen und überwachen, Ansichteneffizient nutzen, aussagekräftige Projektberichte anfertigen und Project 365 individuell einrichten.

- Grundlagen des Projektmanagements
- Vorgänge und Vorgangsbeziehungen erstellen
- Mit den verschiedenen Kalendern von Project arbeiten
- Ressourcen (anlegen, zuweisen, Überlastungen beseitigen)
- Verschiedene Ansichten, Tabellen und Masken nutzen
- Projektdaten formatieren, sortieren und filtern
- Spezielle Terminplanung (u. a. Vorgangseinschränkungen, Überstunden)
- Projekte aktualisieren und überwachen
- Projektkosten kontrollieren
- Projektdaten exportieren, in Berichten darstellen und drucken
- Project individuell anpassen

#### **Zielgruppe**

Anwender mit keinen bis wenig Vorkenntnissen

#### **Kursinhalt**

- 1 Grundlagen des Projektmanagements
- 2 Project kennenlernen
- 3 Projekte anlegen
- 4 Vorgangsbeziehungen definieren
- 5 Mit Ressourcen arbeiten
- 6 Kalender
- 7 Ansichten, Tabellen und Masken
- 8 Tabellen sortieren und filtern
- 9 Ansichten und Berichte drucken
- 10 Spezielle Terminplanung
- 11 Kapazitätsabgleich
- 12 Projekte verfolgen und kontrollieren
- 13 Projektkosten überwachen
- 14 Berichte erstellen und bearbeiten
- 15 Projektinformationen hervorheben
- 16 Spezielle Bearbeitungsfunktionen
- 17 Project individuell anpassen
- 18 Projekte verwalten
- 19 Daten anderer Projekte nutzen

#### **Detaillierter Kursinhalt**

#### **1 Grundlagen des Projektmanagements**

- 1.1 Basiswissen Projekt
- 1.2 Basiswissen Projektmanagement
- 1.3 Projektorganisation
- 1.4 Grundbegriffe des Projektmanagements
- 1.5 Gliederung eines Projekts
- 1.6 Projektplanungstechniken und -instrumente
- 1.7 Projektmanagement mit Project

#### **2 Project kennenlernen**

- 2.1 Project starten
- 2.2 Project-Fenster im Überblick
- 2.3 Befehle aufrufen
- 2.4 Mit Tabellen arbeiten
- 2.5 Die Project-Hilfe verwenden
- 2.6 Project beenden
- 2.7 Übung

#### **3 Projekte anlegen**

- 3.1 Neues Projekt erstellen
- 3.2 Vorgänge manuell oder automatisch planen
- 3.3 Manuell geplante Vorgänge erstellen
- 3.4 Automatisch geplante Vorgänge erstellen
- 3.5 Vorgänge einfügen, verschieben, kopieren, löschen
- 3.6 Projektplan drucken
- 3.7 Projekte speichern und schließen
- 3.8 Projekte öffnen
- 3.9 Übung

#### **4 Vorgangsbeziehungen definieren**

- 4.1 Vorgänge gliedern
- 4.2 Sammelvorgänge erstellen
- 4.3 Ansicht des gegliederten Projekts anpassen
- 4.4 Basiswissen Vorgangsverknüpfungen

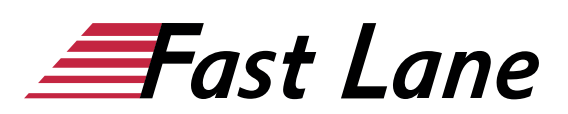

- 4.5 Vorgänge verknüpfen
- 4.6 Spezielle Verknüpfungen
- 4.7 Spezielle Vorgangsarten
- 4.8 Kritische Vorgänge und zeitliche Konflikte
- 4.9 Meilensteine und Stichtage
- 4.10 Vorgangsinformationen anzeigen und bearbeiten
- 4.11 Übungen

#### **5 Mit Ressourcen arbeiten**

- 5.1 Ressourcen anlegen
- 5.2 Ressourcen zuordnen
- 5.3 Einheiten/Verfügbarkeit von Ressourcen festlegen
- 5.4 Arbeitsprofile nutzen
- 5.5 Ressourcenzuordnung löschen und Ressourcen ersetzen
- 5.6 Projektkostenberechnung
- 5.7 Kostensätze und feste Kosten definieren
- 5.8 Übung

#### **6 Kalender**

- 6.1 Basiswissen Kalender
- 6.2 Arbeitszeiten individuell festlegen
- 6.3 Andere Basiskalender verwenden
- 6.4 Ressourcenkalender verwenden
- 6.5 Vorgangskalender nutzen
- 6.6 Übung

#### **7 Ansichten, Tabellen und Masken**

- 7.1 Ansichten auswählen
- 7.2 Tabellenansichten
- 7.3 Aktuell angezeigte Tabelle anpassen
- 7.4 Tabellen erstellen und bearbeiten
- 7.5 Project-Fenster teilen (Maske einblenden)
- 7.6 Ansichten erstellen und bearbeiten
- 7.7 Besonderheiten der Ansicht Zeitachse
- 7.8 Besonderheiten der Ansicht Teamplaner
- 7.9 Besonderheiten der Ansicht Netzplandiagramm
- 7.10 Übung

#### **8 Tabellen sortieren und filtern**

- 8.1 Tabellen sortieren
- 8.2 Basiswissen Filter
- 8.3 AutoFilter
- 8.4 Vordefinierte Filter
- 8.5 Filter erstellen und bearbeiten
- 8.6 Übungen

#### **9 Ansichten und Berichte drucken**

9.1 Druckseiten mit der Druckvorschau kontrollieren

- 9.2 Druckseiten einrichten
- 9.3 Übung

#### **10 Spezielle Terminplanung**

- 10.1 Vorgangseinschränkungen
- 10.2 Vorgänge unterbrechen, verschieben, deaktivieren
- 10.3 Terminplanung über die Vorgangsarten steuern
- 10.4 Besonderheiten bei der Ressourcen- zuordnung
- 10.5 Überstunden einbinden
- 10.6 Pufferzeiten anzeigen
- 10.7 Projekte verschieben
- $\cdot$  10.8 Übung

#### **11 Kapazitätsabgleich**

- 11.1 Basiswissen Kapazitätsabgleich
- 11.2 Ressourcenüberlastungen kontrollieren
- 11.3 Manuellen Kapazitätsabgleich durchführen
- 11.4 Automatischen Kapazitätsabgleich durchführen
- $\cdot$  11.5 Übung

#### **12 Projekte verfolgen und kontrollieren**

- 12.1 Vorgänge kontrollieren
- 12.2 Basiswissen Projektüberwachung
- 12.3 Basis- und Zwischenpläne einrichten
- 12.4 Basiswissen Terminplanaktualisierung
- 12.5 Terminplan aktualisieren
- 12.6 Fortschrittslinien
- 12.7 Basisplan mit aktuellem Terminplan vergleichen
- 12.8 Mögliche Probleme bei der Vorgangsaktualisierung
- $\cdot$  12.9 Übung

#### **13 Projektkosten überwachen**

- 13.1 Projektkosten kontrollieren
- 13.2 Projektkosten analysieren
- $\cdot$  13.3 Übung

#### **14 Berichte erstellen und bearbeiten**

- 14.1 Basiswissen Berichte
- 14.2 Berichte erstellen
- 14.3 Berichte bearbeiten
- $\cdot$  14.4 Übung

#### **15 Projektinformationen hervorheben**

- 15.1 Projektinformationen in der Tabelle formatieren
- 15.2 Zeitskala formatieren
- 15.3 Elemente des Balkendiagramms formatieren
- $\cdot$  15.4 Übung

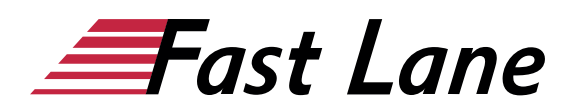

#### **16 Spezielle Bearbeitungsfunktionen**

- 16.1 Vorgänge oder Ressourcen gruppieren
- 16.2 Benutzerdefinierter PSP-Code
- 16.3 Benutzerdefinierte Felder
- 16.4 Mit Links arbeiten
- 16.5 Vorgänge mit Notizen versehen
- $\cdot$  16.6 Übung

#### **17 Project individuell anpassen**

- 17.1 Symbolleiste für den Schnellzugriff anpassen
- 17.2 Menüband anpassen
- 17.3 Project-Grundeinstellungen ändern
- 17.4 Mit Projektvorlagen arbeiten

#### **18 Projekte verwalten**

- 18.1 Projekte in verschiedenen Project-Versionen nutzen
- 18.2 Project-Elemente mit der Globaldatei verwalten
- 18.3 Projekte schützen
- 18.4 Projektdaten exportieren
- $18.5$  Übung

#### **19 Daten anderer Projekte nutzen**

- 19.1 Mehrere Teilprojekte in einem Projekt verwalten
- 19.2 Felder verknüpfen
- 19.3 Gemeinsame Ressourcennutzung

# Über Fast Lane

Fast Lane ist weltweiter, mehrfach ausgezeichneter Spezialist für Technologie und Business-Trainings sowie Beratungsleistungen zur digitalen Transformation. Als einziger globaler Partner der drei Cloud-Hyperscaler Microsoft, AWS und Google und Partner von 30 weiteren führenden IT-Herstellern bietet Fast Lane beliebig skalierbare Qualifzierungslösungen und Professional Services an. Mehr als 4.000 erfahrene Fast Lane Experten trainieren und beraten Kunden jeder Größenordnung in 90 Ländern weltweit in den Bereichen Cloud, künstliche Intelligenz, Cybersecurity, Software Development, Wireless und Mobility, Modern Workplace sowie Management und Leadership Skills, IT- und Projektmanagement.

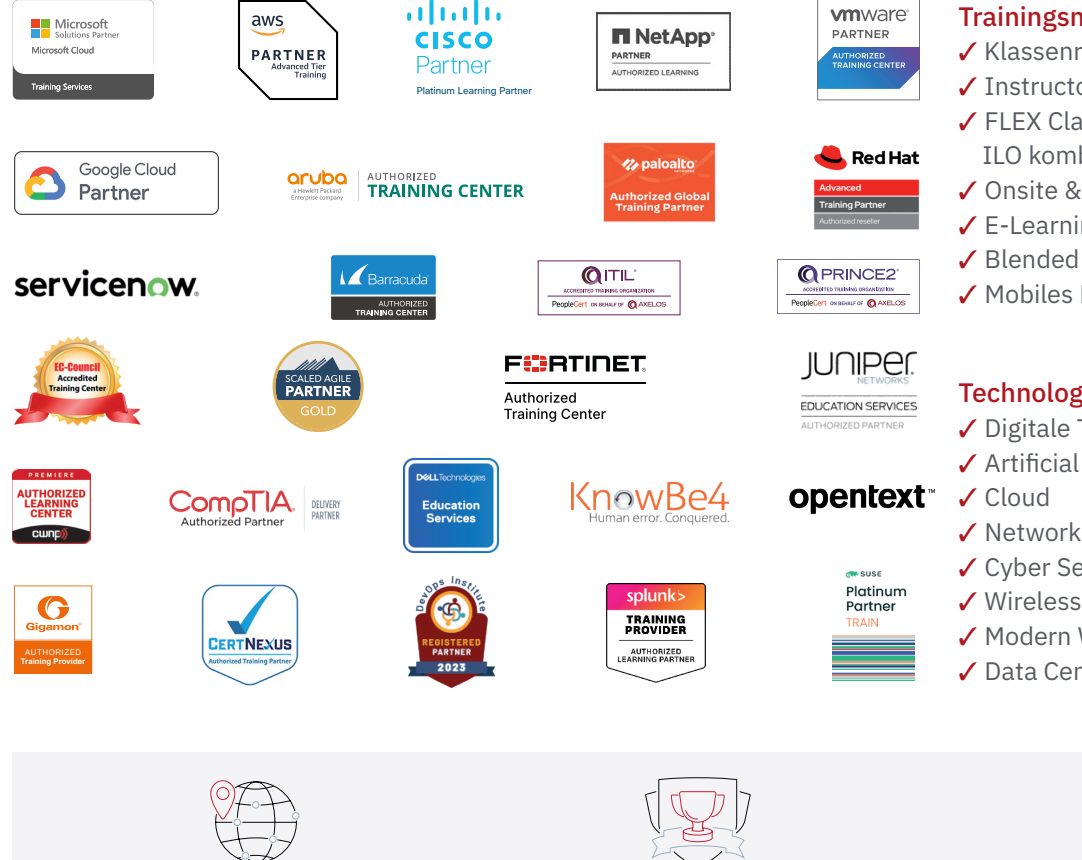

Weltweit vertreten mit High-End-Trainingszentren rund um den Globus

Mehrfach ausgezeichnet von Herstellern wie AWS, Microsoft, Cisco, Google, NetApp, VMware

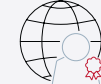

Praxiserfahrene Experten mit insgesamt mehr als 19.000 Zertifzierungen

#### Deutschland

Fast Lane Institute for Knowledge Transfer GmbH Tel. +49 40 25334610

info@flane.de / www.flane.de

## Österreich

ITLS GmbH (ITLS ist ein Partner von Fast Lane) Tel. +43 1 6000 8800

info@itls.at / www.itls.at

#### **Schweiz**

Fast Lane Institute for Knowledge Transfer (Switzerland) AG Tel. +41 44 8325080

info@flane.ch / www.flane.ch

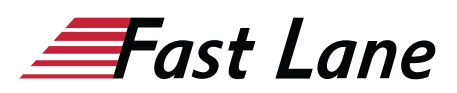

### Fast Lane Services

- $\checkmark$  Highend-Technologietraining
- ✔ Business- & Softskill-Training
- ✔ Consulting Services
- ✔ Managed Training Services
- $\checkmark$  Digitale Lernlösungen
- ✔ Content-Entwicklung
- ✔ Remote Labs
- $\checkmark$  Talentprogramme
- ✔ Eventmanagement-Services

#### Trainingsmethoden

- $\checkmark$  Klassenraumtraining
- ✔ Instructor-Led Online Training
- ✔ FLEX Classroom Klassenraum und ILO kombiniert
- **∕ Onsite & Customized Training**
- $\checkmark$  E-Learning
- ✔ Blended & Hybrid Learning
- 3 Mobiles Lernen

# Technologien und Lösungen

- $\checkmark$  Digitale Transformation
- $\checkmark$  Artificial Intelligence (AI)
- $\checkmark$  Networking
- ✔ Cyber Security
- ✔ Wireless & Mobility
- ✔ Modern Workplace
- $\sqrt{2}$  Data Center